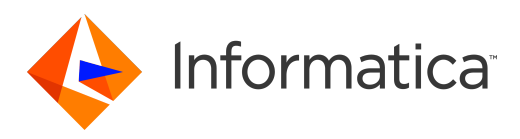

Informatica® Dynamic Data Masking 9.8.0

# Stored Procedure Accelerator Guide for Oracle

Informatica Dynamic Data Masking Stored Procedure Accelerator Guide for Oracle 9.8.0 December 2015

© Copyright Informatica LLC 1993, 2018

This software and documentation contain proprietary information of Informatica LLC and are provided under a license agreement containing restrictions on use and disclosure and are also protected by copyright law. Reverse engineering of the software is prohibited. No part of this document may be reproduced or transmitted in any form, by any means (electronic, photocopying, recording or otherwise) without prior consent of Informatica LLC. This Software may be protected by U.S. and/or international Patents and other Patents Pending.

Use, duplication, or disclosure of the Software by the U.S. Government is subject to the restrictions set forth in the applicable software license agreement and as provided in DFARS 227.7202-1(a) and 227.7702-3(a) (1995), DFARS 252.227-7013©(1)(ii) (OCT 1988), FAR 12.212(a) (1995), FAR 52.227-19, or FAR 52.227-14 (ALT III), as applicable.

The information in this product or documentation is subject to change without notice. If you find any problems in this product or documentation, please report them to us in writing.

Informatica, Informatica Platform, Informatica Data Services, PowerCenter, PowerCenterRT, PowerCenter Connect, PowerCenter Data Analyzer, PowerExchange, PowerMart, Metadata Manager, Informatica Data Quality, Informatica Data Explorer, Informatica B2B Data Transformation, Informatica B2B Data Exchange Informatica On Demand, Informatica Identity Resolution, Informatica Application Information Lifecycle Management, Informatica Complex Event Processing, Ultra Messaging and Informatica Master Data Management are trademarks or registered trademarks of Informatica LLC in the United States and in jurisdictions throughout the world. All other company and product names may be trade names or trademarks of their respective owners.

Portions of this software and/or documentation are subject to copyright held by third parties, including without limitation: Copyright DataDirect Technologies. All rights reserved. Copyright © Sun Microsystems. All rights reserved. Copyright © RSA Security Inc. All Rights Reserved. Copyright © Ordinal Technology Corp. All rights reserved. Copyright © Aandacht c.v. All rights reserved. Copyright Genivia, Inc. All rights reserved. Copyright Isomorphic Software. All rights reserved. Copyright © Meta Integration Technology, Inc. All rights reserved. Copyright © Intalio. All rights reserved. Copyright © Oracle. All rights reserved. Copyright © Adobe Systems Incorporated. All rights reserved. Copyright © DataArt, Inc. All rights reserved. Copyright © ComponentSource. All rights reserved. Copyright © Microsoft Corporation. All rights<br>reserved. Copyright © Rogue Wave Software, Inc. All rights Copyright © Glyph & Cog, LLC. All rights reserved. Copyright © Thinkmap, Inc. All rights reserved. Copyright © Clearpace Software Limited. All rights reserved. Copyright © Information Builders, Inc. All rights reserved. Copyright © OSS Nokalva, Inc. All rights reserved. Copyright Edifecs, Inc. All rights reserved. Copyright Cleo Communications, Inc. All rights reserved. Copyright © International Organization for Standardization 1986. All rights reserved. Copyright © ej-technologies GmbH. All rights reserved. Copyright © Jaspersoft Corporation. All rights reserved. Copyright © International Business Machines Corporation. All rights reserved. Copyright © yWorks GmbH. All rights reserved. Copyright © Lucent Technologies. All rights reserved. Copyright (c) University of Toronto. All rights reserved. Copyright © Daniel Veillard. All rights reserved. Copyright © Unicode, Inc. Copyright IBM Corp. All rights reserved. Copyright © MicroQuill Software Publishing, Inc. All rights reserved. Copyright © PassMark Software Pty Ltd. All rights reserved. Copyright © LogiXML, Inc. All rights reserved. Copyright © 2003-2010 Lorenzi Davide, All rights reserved. Copyright © Red Hat, Inc. All rights reserved. Copyright © The Board of Trustees of the Leland Stanford Junior University. All rights reserved. Copyright © EMC Corporation. All rights reserved. Copyright © Flexera Software. All rights reserved. Copyright © Jinfonet Software. All rights reserved. Copyright © Apple Inc. All rights reserved. Copyright © Telerik Inc. All rights reserved. Copyright © BEA Systems. All rights reserved. Copyright © PDFlib GmbH. All rights reserved. Copyright © Orientation in Objects GmbH. All rights reserved. Copyright © Tanuki Software, Ltd. All rights reserved. Copyright © Ricebridge. All rights reserved. Copyright © Sencha, Inc. All rights reserved. Copyright © Scalable Systems, Inc. All rights reserved. Copyright © jQWidgets. All rights reserved. Copyright © Tableau Software, Inc. All rights reserved. Copyright© MaxMind, Inc. All Rights Reserved. Copyright © TMate Software s.r.o. All rights reserved. Copyright © MapR Technologies Inc. All rights reserved. Copyright © Amazon Corporate LLC. All rights reserved. Copyright © Highsoft. All rights reserved. Copyright © Python Software Foundation. All rights reserved. Copyright © BeOpen.com. All rights reserved. Copyright © CNRI. All rights reserved.

This product includes software developed by the Apache Software Foundation (http://www.apache.org/), and/or other software which is licensed under various versions of the Apache License (the "License"). You may obtain a copy of these Licenses at http://www.apache.org/licenses/. Unless required by applicable law or agreed to in writing, software distributed under these Licenses is distributed on an "AS IS" BASIS, WITHOUT WARRANTIES OR CONDITIONS OF ANY KIND, either express or implied. See the Licenses for the specific language governing permissions and limitations under the Licenses.

This product includes software which was developed by Mozilla (http://www.mozilla.org/), software copyright The JBoss Group, LLC, all rights reserved; software<br>copyright © 1999-2006 by Bruno Lowagie and Paulo Soares and ot Agreement, which may be found at http:// www.gnu.org/licenses/lgpl.html. The materials are provided free of charge by Informatica, "as-is", without warranty of any kind, either express or implied, including but not limited to the implied warranties of merchantability and fitness for a particular purpose.

The product includes ACE(TM) and TAO(TM) software copyrighted by Douglas C. Schmidt and his research group at Washington University, University of California, Irvine, and Vanderbilt University, Copyright (©) 1993-2006, all rights reserved.

This product includes software developed by the OpenSSL Project for use in the OpenSSL Toolkit (copyright The OpenSSL Project. All Rights Reserved) and redistribution of this software is subject to terms available at http://www.openssl.org and http://www.openssl.org/source/license.html.

This product includes Curl software which is Copyright 1996-2013, Daniel Stenberg, <daniel@haxx.se>. All Rights Reserved. Permissions and limitations regarding this software are subject to terms available at http://curl.haxx.se/docs/copyright.html. Permission to use, copy, modify, and distribute this software for any purpose with or without fee is hereby granted, provided that the above copyright notice and this permission notice appear in all copies.

The product includes software copyright 2001-2005 (©) MetaStuff, Ltd. All Rights Reserved. Permissions and limitations regarding this software are subject to terms available at http://www.dom4j.org/ license.html.

The product includes software copyright © 2004-2007, The Dojo Foundation. All Rights Reserved. Permissions and limitations regarding this software are subject to terms available at http://dojotoolkit.org/license.

This product includes ICU software which is copyright International Business Machines Corporation and others. All rights reserved. Permissions and limitations regarding this software are subject to terms available at http://source.icu-project.org/repos/icu/icu/trunk/license.html.

This product includes software copyright © 1996-2006 Per Bothner. All rights reserved. Your right to use such materials is set forth in the license which may be found at http:// www.gnu.org/software/ kawa/Software-License.html.

This product includes OSSP UUID software which is Copyright © 2002 Ralf S. Engelschall, Copyright © 2002 The OSSP Project Copyright © 2002 Cable & Wireless Deutschland. Permissions and limitations regarding this software are subject to terms available at http://www.opensource.org/licenses/mit-license.php.

This product includes software developed by Boost (http://www.boost.org/) or under the Boost software license. Permissions and limitations regarding this software are subject to terms available at http:/ /www.boost.org/LICENSE\_1\_0.txt.

This product includes software copyright © 1997-2007 University of Cambridge. Permissions and limitations regarding this software are subject to terms available at http:// www.pcre.org/license.txt.

This product includes software copyright © 2007 The Eclipse Foundation. All Rights Reserved. Permissions and limitations regarding this software are subject to terms available at http:// www.eclipse.org/org/documents/epl-v10.php and at http://www.eclipse.org/org/documents/edl-v10.php.

This product includes software licensed under the terms at http://www.tcl.tk/software/tcltk/license.html, http://www.bosrup.com/web/overlib/?License, http:// www.stlport.org/doc/ license.html, http://asm.ow2.org/license.html, http://www.cryptix.org/LICENSE.TXT, http://hsqldb.org/web/hsqlLicense.html, http:// httpunit.sourceforge.net/doc/ license.html, http://jung.sourceforge.net/license.txt , http://www.gzip.org/zlib/zlib\_license.html, http://www.openldap.org/software/ release/license.html, http://www.libssh2.org, http://slf4j.org/license.html, http://www.sente.ch/software/OpenSourceLicense.html, http://fusesource.com/downloads/ license-agreements/fuse-message-broker-v-5-3- license-agreement; http://antlr.org/license.html; http://aopalliance.sourceforge.net/; http://www.bouncycastle.org/ licence.html; http://www.jgraph.com/jgraphdownload.html; http://www.jcraft.com/jsch/LICENSE.txt; http://jotm.objectweb.org/bsd\_license.html; . http://www.w3.org/ Consortium/Legal/2002/copyright-software-20021231; http://www.slf4j.org/license.html; http://nanoxml.sourceforge.net/orig/copyright.html; http://www.json.org/ license.html; http://forge.ow2.org/projects/javaservice/, http://www.postgresql.org/about/licence.html, http://www.sqlite.org/copyright.html, http://www.tcl.tk/ software/tcltk/license.html, http://www.jaxen.org/faq.html, http://www.jdom.org/docs/faq.html, http://www.slf4j.org/license.html; http://www.iodbc.org/dataspace/ iodbc/wiki/iODBC/License; http://www.keplerproject.org/md5/license.html; http://www.toedter.com/en/jcalendar/license.html; http://www.edankert.com/bounce/ index.html; http://www.net-snmp.org/about/license.html; http://www.openmdx.org/#FAQ; http://www.php.net/license/3\_01.txt; http://srp.stanford.edu/license.txt; http://www.schneier.com/blowfish.html; http://www.jmock.org/license.html; http://xsom.java.net; http://benalman.com/about/license/; https://github.com/CreateJS/ EaselJS/blob/master/src/easeljs/display/Bitmap.js; http://www.h2database.com/html/license.html#summary; http://jsoncpp.sourceforge.net/LICENSE; http:// jdbc.postgresql.org/license.html; http://protobuf.googlecode.com/svn/trunk/src/google/protobuf/descriptor.proto; https://github.com/rantav/hector/blob/master/ LICENSE; http://web.mit.edu/Kerberos/krb5-current/doc/mitK5license.html; http://jibx.sourceforge.net/jibx-license.html; https://github.com/lyokato/libgeohash/blob/ master/LICENSE; https://github.com/hjiang/jsonxx/blob/master/LICENSE; https://code.google.com/p/lz4/; https://github.com/jedisct1/libsodium/blob/master/ LICENSE; http://one-jar.sourceforge.net/index.php?page=documents&file=license; https://github.com/EsotericSoftware/kryo/blob/master/license.txt; http://www.scalalang.org/license.html; https://github.com/tinkerpop/blueprints/blob/master/LICENSE.txt; http://gee.cs.oswego.edu/dl/classes/EDU/oswego/cs/dl/util/concurrent/ intro.html; https://aws.amazon.com/asl/; https://github.com/twbs/bootstrap/blob/master/LICENSE; https://sourceforge.net/p/xmlunit/code/HEAD/tree/trunk/ LICENSE.txt; https://github.com/documentcloud/underscore-contrib/blob/master/LICENSE, and https://github.com/apache/hbase/blob/master/LICENSE.txt.

This product includes software licensed under the Academic Free License (http://www.opensource.org/licenses/afl-3.0.php), the Common Development and Distribution License (http://www.opensource.org/licenses/cddl1.php) the Common Public License (http://www.opensource.org/licenses/cpl1.0.php), the Sun Binary Code License Agreement Supplemental License Terms, the BSD License (http:// www.opensource.org/licenses/bsd-license.php), the new BSD License (http:// opensource.org/licenses/BSD-3-Clause), the MIT License (http://www.opensource.org/licenses/mit-license.php), the Artistic License (http://www.opensource.org/ licenses/artistic-license-1.0) and the Initial Developer's Public License Version 1.0 (http://www.firebirdsql.org/en/initial-developer-s-public-license-version-1-0/).

This product includes software copyright © 2003-2006 Joe Walnes, 2006-2007 XStream Committers. All rights reserved. Permissions and limitations regarding this software are subject to terms available at http://xstream.codehaus.org/license.html. This product includes software developed by the Indiana University Extreme! Lab. For further information please visit http://www.extreme.indiana.edu/.

This product includes software Copyright (c) 2013 Frank Balluffi and Markus Moeller. All rights reserved. Permissions and limitations regarding this software are subject to terms of the MIT license.

#### See patents at<https://www.informatica.com/legal/patents.html>.

DISCLAIMER: Informatica LLC provides this documentation "as is" without warranty of any kind, either express or implied, including, but not limited to, the implied warranties of noninfringement, merchantability, or use for a particular purpose. Informatica LLC does not warrant that this software or documentation is error free. The information provided in this software or documentation may include technical inaccuracies or typographical errors. The information in this software and documentation is subject to change at any time without notice.

#### **NOTICES**

This Informatica product (the "Software") includes certain drivers (the "DataDirect Drivers") from DataDirect Technologies, an operating company of Progress Software Corporation ("DataDirect") which are subject to the following terms and conditions:

- 1. THE DATADIRECT DRIVERS ARE PROVIDED "AS IS" WITHOUT WARRANTY OF ANY KIND, EITHER EXPRESSED OR IMPLIED, INCLUDING BUT NOT LIMITED TO, THE IMPLIED WARRANTIES OF MERCHANTABILITY, FITNESS FOR A PARTICULAR PURPOSE AND NON-INFRINGEMENT.
- 2. IN NO EVENT WILL DATADIRECT OR ITS THIRD PARTY SUPPLIERS BE LIABLE TO THE END-USER CUSTOMER FOR ANY DIRECT, INDIRECT, INCIDENTAL, SPECIAL, CONSEQUENTIAL OR OTHER DAMAGES ARISING OUT OF THE USE OF THE ODBC DRIVERS, WHETHER OR NOT INFORMED OF THE POSSIBILITIES OF DAMAGES IN ADVANCE. THESE LIMITATIONS APPLY TO ALL CAUSES OF ACTION, INCLUDING, WITHOUT LIMITATION, BREACH OF CONTRACT, BREACH OF WARRANTY, NEGLIGENCE, STRICT LIABILITY, MISREPRESENTATION AND OTHER TORTS.

Publication Date: 2018-06-08

# Table of Contents

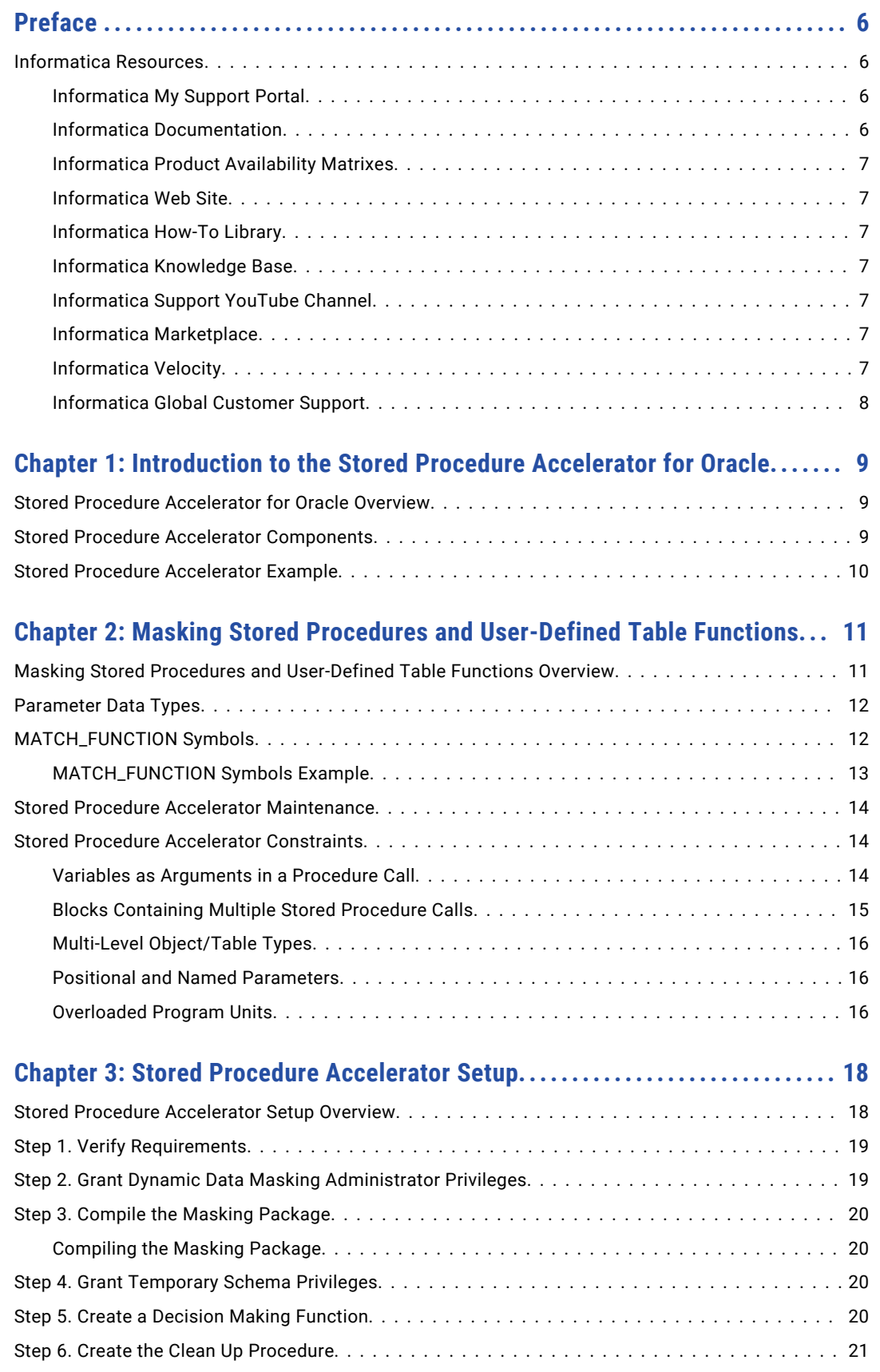

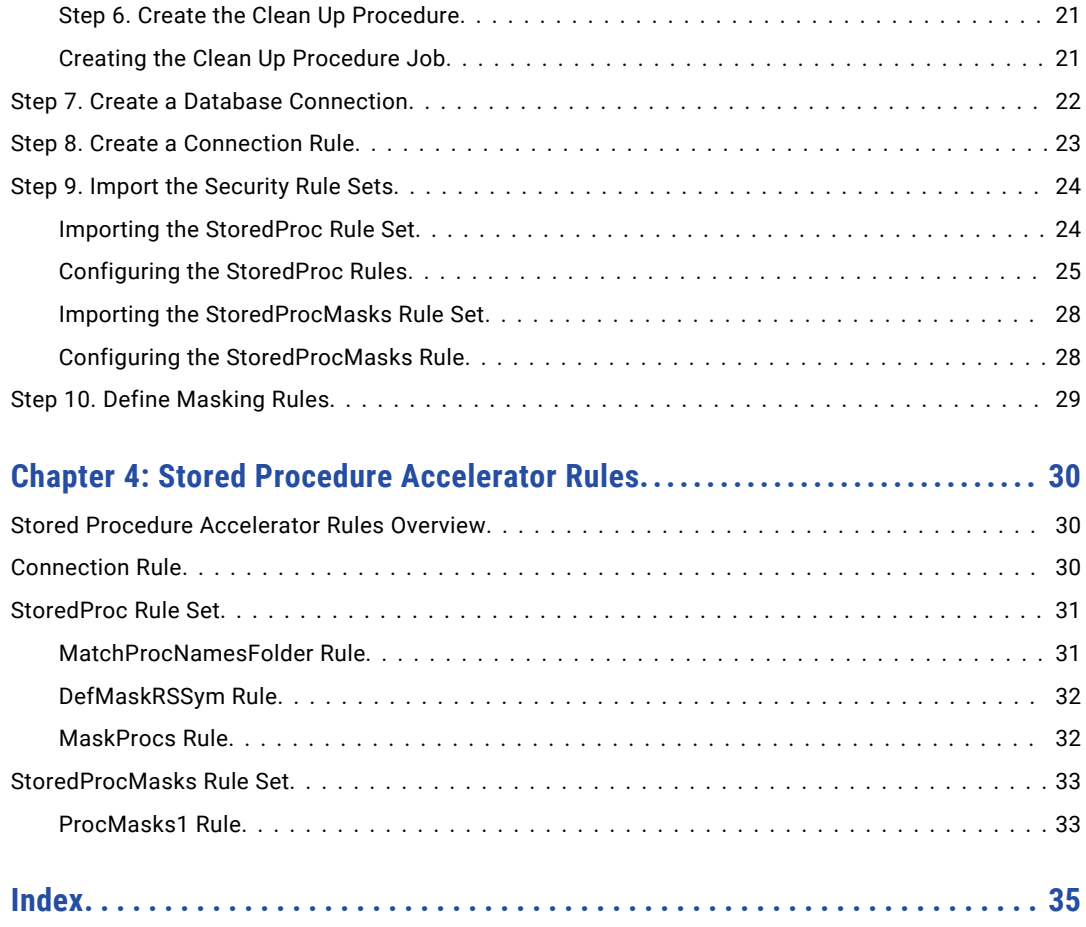

# <span id="page-5-0"></span>Preface

The *Stored Procedure Accelerator Guide for Oracle* contains information to help administrators use the stored procedure accelerator to implement Dynamic Data Masking for stored procedures and table-valued functions in an Oracle database. This guide assumes that you have knowledge of Dynamic Data Masking.

# Informatica Resources

## Informatica My Support Portal

As an Informatica customer, the first step in reaching out to Informatica is through the Informatica My Support Portal at [https://mysupport.informatica.com](http://mysupport.informatica.com). The My Support Portal is the largest online data integration collaboration platform with over 100,000 Informatica customers and partners worldwide.

As a member, you can:

- **•** Access all of your Informatica resources in one place.
- **•** Review your support cases.
- **•** Search the Knowledge Base, find product documentation, access how-to documents, and watch support videos.
- **•** Find your local Informatica User Group Network and collaborate with your peers.

As a member, you can:

- **•** Access all of your Informatica resources in one place.
- **•** Search the Knowledge Base, find product documentation, access how-to documents, and watch support videos.
- **•** Find your local Informatica User Group Network and collaborate with your peers.

## Informatica Documentation

The Informatica Documentation team makes every effort to create accurate, usable documentation. If you have questions, comments, or ideas about this documentation, contact the Informatica Documentation team through email at [infa\\_documentation@informatica.com.](mailto:infa_documentation@informatica.com) We will use your feedback to improve our documentation. Let us know if we can contact you regarding your comments.

The Documentation team updates documentation as needed. To get the latest documentation for your product, navigate to Product Documentation from [https://mysupport.informatica.com.](http://mysupport.informatica.com)

## <span id="page-6-0"></span>Informatica Product Availability Matrixes

Product Availability Matrixes (PAMs) indicate the versions of operating systems, databases, and other types of data sources and targets that a product release supports. You can access the PAMs on the Informatica My Support Portal at <https://mysupport.informatica.com>.

## Informatica Web Site

You can access the Informatica corporate web site at [https://www.informatica.com.](http://www.informatica.com) The site contains information about Informatica, its background, upcoming events, and sales offices. You will also find product and partner information. The services area of the site includes important information about technical support, training and education, and implementation services.

## Informatica How-To Library

As an Informatica customer, you can access the Informatica How-To Library at [https://mysupport.informatica.com](http://mysupport.informatica.com). The How-To Library is a collection of resources to help you learn more about Informatica products and features. It includes articles and interactive demonstrations that provide solutions to common problems, compare features and behaviors, and guide you through performing specific real-world tasks.

## Informatica Knowledge Base

As an Informatica customer, you can access the Informatica Knowledge Base at [https://mysupport.informatica.com](http://mysupport.informatica.com). Use the Knowledge Base to search for documented solutions to known technical issues about Informatica products. You can also find answers to frequently asked questions, technical white papers, and technical tips. If you have questions, comments, or ideas about the Knowledge Base, contact the Informatica Knowledge Base team through email at [KB\\_Feedback@informatica.com](mailto:KB_Feedback@informatica.com).

## Informatica Support YouTube Channel

You can access the Informatica Support YouTube channel at <http://www.youtube.com/user/INFASupport>. The Informatica Support YouTube channel includes videos about solutions that guide you through performing specific tasks. If you have questions, comments, or ideas about the Informatica Support YouTube channel, contact the Support YouTube team through email at [supportvideos@informatica.com](mailto:supportvideos@informatica.com) or send a tweet to @INFASupport.

## Informatica Marketplace

The Informatica Marketplace is a forum where developers and partners can share solutions that augment, extend, or enhance data integration implementations. By leveraging any of the hundreds of solutions available on the Marketplace, you can improve your productivity and speed up time to implementation on your projects. You can access Informatica Marketplace at <http://www.informaticamarketplace.com>.

## Informatica Velocity

You can access Informatica Velocity at [https://mysupport.informatica.com.](https://mysupport.informatica.com) Developed from the real-world experience of hundreds of data management projects, Informatica Velocity represents the collective knowledge of our consultants who have worked with organizations from around the world to plan, develop, deploy, and maintain successful data management solutions. If you have questions, comments, or ideas about Informatica Velocity, contact Informatica Professional Services at [ips@informatica.com](mailto:ips@informatica.com).

## <span id="page-7-0"></span>Informatica Global Customer Support

You can contact a Customer Support Center by telephone or through the Online Support.

Online Support requires a user name and password. You can request a user name and password at [http://mysupport.informatica.com.](http://mysupport.informatica.com)

The telephone numbers for Informatica Global Customer Support are available from the Informatica web site at <http://www.informatica.com/us/services-and-training/support-services/global-support-centers/>.

# <span id="page-8-0"></span>CHAPTER 1

# Introduction to the Stored Procedure Accelerator for Oracle

This chapter includes the following topics:

- **•** Stored Procedure Accelerator for Oracle Overview, 9
- **•** Stored Procedure Accelerator Components, 9
- **•** Stored Procedure [Accelerator](#page-9-0) Example, 10

# Stored Procedure Accelerator for Oracle Overview

Use the Stored Procedure Accelerator for Oracle to implement Dynamic Data Masking to mask stored procedures and user-defined table functions in an Oracle database. The accelerator contains predefined Dynamic Data Masking security rule templates and example rules.

The Stored Procedure Accelerator for Oracle is in the Dynamic Data Masking installation directory as an additional component that you can configure to mask stored procedures and user-defined table functions. You can define masking rules based on the stored procedures and sensitive data in the Oracle database.

You can use the Stored Procedure Accelerator for Oracle with Oracle 11g and later.

# Stored Procedure Accelerator Components

The accelerator contains a PL/SQL package, two .jar files, and four security rule sets.

You can find the accelerator in the following directory:

<Dynamic Data Masking installation>\Accelerators\StoredProcedureMasking

The DDM\_SP\_MASKING PL/SQL package creates temporary tables, verifies whether to mask the result set, and creates masked select statements. You must compile the package in the <DDMADMIN> database schema before you mask stored procedures.

Dynamic Data Masking uses the StoredProcedureMasking.jar and MultipleStatementMasking.jar files in the Java Action security rule to mask stored procedures and user-defined table functions.

You must configure two security rule sets to use the accelerator. The accelerator contains template rule sets and sample HR security rule sets.

# <span id="page-9-0"></span>Stored Procedure Accelerator Example

You want to mask data called by a stored procedure.

You have a stored procedure named Proc\_Dept\_Emp, which has the following parameters:

```
emp_id IN NUMBER,
job_id IN NUMBER,
salary rec OUT SYS REFCURSOR
```
The SYS\_REFCURSOR out parameter of the stored procedure selects the following columns in the Dept\_Emp table:

- **•** EMPLOYEE\_ID
- **•** Last\_Name
- **•** FIRST\_NAME
- **•** JOB\_ID
- **•** Job\_Title
- **•** SALARY
- **•** COMM
- **•** DEPARTMENT\_ID

You set up the stored procedure accelerator and create a masking rule set. You have a masking rule that masks the Proc\_Dept\_Emp stored procedure. The following table describes the columns and masking functions that you define in the masking rule:

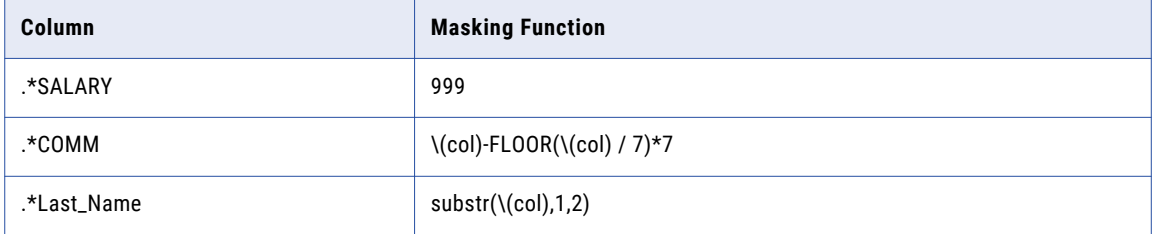

**Note:** When you create the masking rule, you must enter the column name preceded by .\*, as in the table.

You send the following request to the database:

CALL Proc Dept Emp(25,10, ?)

The ? is a placeholder for the REF\_CURSOR as OUT parameter.

Dynamic Data Masking creates a temporary stored procedure in the temporary schema that you defined in the Dynamic Data Masking ORACLE\_DDM\_TEMPDB symbol. The temporary stored procedure uses the DDM\_SP\_MASKING package and sends the call to the following temporary stored procedure:

```
CALL TEMPDB.P1436942931536_2 (25,10,? )
```
The temporary stored procedure executes the original stored procedure. The temporary stored procedure then creates and populates the global temporary table, TEMPDB.T\_1436942931536, with the result set data and changes the out REF\_CURSOR parameter to the following statement according to the masking rules:

```
SELECT EMPLOYEE ID , substr(LAST_NAME ,1,2) LAST_NAME , FIRST_NAME , MIDDLE_NAME ,
JOB_ID , MANAGER_ID , HIREDATE , 999 SALARY , COMM -FLOOR(COMM / 7) *7 COMM ,
DEPARTMENT ID , EMAIL FROM TEMPDB . T 1436942931536 ;
```
# <span id="page-10-0"></span> $CHAPTER$  2

# Masking Stored Procedures and User-Defined Table Functions

This chapter includes the following topics:

- **•** Masking Stored Procedures and User-Defined Table Functions Overview, 11
- **•** [Parameter](#page-11-0) Data Types, 12
- **•** [MATCH\\_FUNCTION](#page-11-0) Symbols, 12
- **•** Stored Procedure Accelerator [Maintenance,](#page-13-0) 14
- **•** Stored Procedure Accelerator [Constraints,](#page-13-0) 14

# Masking Stored Procedures and User-Defined Table Functions Overview

Dynamic Data Masking uses a Java Action security rule to determine whether an incoming statement is a call to a stored procedure or a SELECT statement that includes a user-defined table function that returns a result set. The Java Action rewrites the SQL statement so that the masking rules can use the result set structures.

If the stored routine is a user-defined table function, the Rule Engine rewrites the SQL statement so that the Java Action receives the altered statement.

The Dynamic Data Masking user defines a temporary Oracle schema in the DefMaskRSSym security rule. To mask stored procedure outputs, Dynamic Data Masking dynamically creates a temporary stored procedure in the temporary schema. The temporary stored procedure creates global temporary tables within the temporary schema based on the structure of the result set. It then populates the table with the data in the temporary schema. Dynamic Data Masking names the tables in the temporary schema in the following way:

T\_<Timestamp>

For example, a table in the temporary schema might have the following name:

#### T\_5290365863

The timestamp is an automatically generated number.

The temporary stored procedure forms SELECT queries for each table in the temporary schema and masks the queries based on the security rules.

**Note:** Because the Stored Procedure Accelerator for Oracle uses methods implemented on Oracle 11g, the database must be Oracle 11g or later.

# <span id="page-11-0"></span>Parameter Data Types

The stored procedures that you mask with the Stored Procedure Accelerator for Oracle must have parameters with recognized data types.

You can use the accelerator to mask stored procedures that contain parameters with the following data types:

#### **Constant Arguments**

- **•** DATE
- **•** INTEGER
- **•** VARCHAR
- **•** VARCHAR2

#### **Binding Arguments**

- **•** DATE
- **•** INTEGER
- **•** OBJECT TYPE
- **•** RECORD TYPE
- **•** REF CURSOR
- **•** TABLE TYPE
- **•** VARCHAR
- **•** VARCHAR2

# MATCH\_FUNCTION Symbols

You can create MATCH\_FUNCTION and MATCH\_FUNCTION\_PARAMS symbols and a user-defined function that determine whether to mask a stored procedure.

By default, the DefMaskRSSym rule contains ExplicitRuleSet and ORACLE\_DDM\_TEMPDB symbols. You can optionally define additional symbols that use a PL/SQL function to determine whether to mask the stored procedure.

To use the additional symbols, you must create a decision making function that determines whether to mask the stored procedure. The function must return 0 or 1. If the function returns 1, Dynamic Data Masking masks the stored procedure. If the function returns 0, Dynamic Data Masking does not mask the stored procedure.

You can define the following symbols in the DefMaskRSSym rule: **MATCH\_FUNCTION**

The MATCH\_FUNCTION symbol identifies the name of the decision making function.

In the **Symbol Name** field, enter MATCH\_FUNCTION. In the **Symbol Value** field, enter the fully qualified name of the PL/SQL decision making function.

#### **MATCH\_FUNCTION\_PARAMS**

The MATCH\_FUNCTION\_PARAMS symbol defines the number of arguments in the original stored procedure that you want to pass to the decision making function.

<span id="page-12-0"></span>In the **Symbol Name** field, enter MATCH\_FUNCTION\_PARAMS. In the **Symbol Value** field, enter the number of arguments in the original stored procedure that you want to pass to the decision making function. The count starts from the first argument.

## MATCH\_FUNCTION Symbols Example

You want to create a user-defined function and Dynamic Data Masking symbols that determine whether to mask a stored procedure.

You create the following function that serves as the decision making function for the symbols:

```
create or replace function DDMADMIN.DECISION_FUNCTION(
    I INST ID varchar2,
     I_USER_ID varchar2
) return number
is
begin
     if (length(I_INST_ID)+length(I_USER_ID)) > 10
    then
     return 1;
     else
     return 0;
     end if;
end;
```
The function name is DDMADMIN.DECISION\_FUNCTION. The function returns 0 or 1 based on whether the stored procedure returns sensitive data.

In the DefMaskRSSym security rule, you add MATCH\_FUNCTION and MATCH\_FUNCTION\_PARAMS symbols. The MATCH\_FUNCTION symbol value is the name of the function, DDMADMIN.DECISION\_FUNCTION. The MATCH\_FUNCTION\_PARAMS symbol value is the number of arguments in the unmasked stored procedure that you want to pass to the decision making function. In this example, the symbol value is 2 and Dynamic Data Masking passes the first two arguments of the stored procedure to the decision making function.

The following image shows the rule action of the DefMaskRSSym rule:

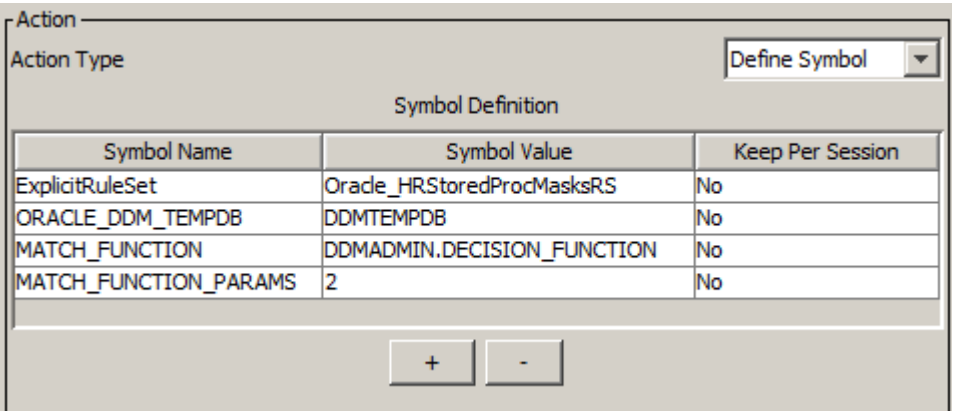

# <span id="page-13-0"></span>Stored Procedure Accelerator Maintenance

Remove tables in the temporary database schema or use the clean up script template to create an Oracle job that cleans up the temporary objects that the accelerator creates in the temporary schema as part of the masking process.

To mask stored procedures, Dynamic Data Masking dynamically creates tables and temporary stored procedures in the Oracle temporary schema that the Dynamic Data Masking user configures. Because the tables are global temporary tables, the tables do not contain data.

When you set up the accelerator, you can create the CLEANUP\_TEMP\_OBJECTS procedure and schedule the procedure job to drop the tables and stored procedures. If you do not create the procedure, you must periodically manually drop the tables and stored procedures in the temporary schema.

# Stored Procedure Accelerator Constraints

Before you use the Stored Procedure Accelerator for Oracle, review the stored procedure constraints that result in errors or unmasked data.

## Variables as Arguments in a Procedure Call

You cannot declare a variable inside a PL/SQL block if you use the variable as an argument in a masked stored procedure or stored function.

For example, you want to mask the output of the following stored procedure:

```
dummy_proc_table2(
  in \overline{int} integer,
  o_int integer,
  \circ table ddmtabletype) ; -- ddmtabletype is a TABLE Type defined at SCHEMA level
```
The following text is a stored procedure call that uses the declared variable v\_int as an argument to the stored procedure:

```
Declare
  v table ddmtabletype;
  vint integer; -- declaration of variable
begin
  v int := 12; -- value assigned
   dummy_proc_table2(
                     in int => v int, -- variable used
                     o \overline{int} => :o_int,
                     o var => :o var,
                     v table => v table
                    );
end;
```
The request returns unmasked data.

The following text is a stored procedure that passes the value directly to the stored procedure call and returns masked data:

```
Declare
  v table ddmtabletype;
begin
  dummy_proc_table2(
                             in int => 12,
                              o \overline{\text{int}} \Rightarrow :o int,
                              o<sup>-</sup>var => :o<sup>-</sup>var,
```

```
v_{\text{table}} \Rightarrow v_{\text{table}});
```
end;

## <span id="page-14-0"></span>Blocks Containing Multiple Stored Procedure Calls

If a block contains multiple stored procedure calls, Dynamic Data Masking recognizes the first call, but does not recognize the following calls.

For example, you want to mask the output of the following stored procedure:

```
dummy_proc_table2(
  in int integer,
  \circ int integer,
  o<sup>-table</sup> ddmtabletype) ; -- ddmtabletype is a TABLE Type defined at SCHEMA level
```
The following text is an example of a call that masks the incorrect stored procedure:

```
Declare
  v table ddmtabletype;
begin
-- first procedure call
  dummy_proc_table_3(
                           in int \Rightarrow 12,
                           v table => v table
                          );
--second procedure call
dummy_proc_table2(
                       in int => 12,
                       o \overline{int} => :o int,
                       \overline{\circ} var => :\overline{\circ} var,
                       v<sup>table => \overline{v} table</sup>
                      );
end;
```
Because the first stored procedure in the call is dummy\_proc\_table\_3, the stored procedure accelerator masks the dummy\_proc\_table\_3 procedure, and does not mask the dummy\_proc\_table2 procedure.

The following text is an example of a call that masks the correct procedure:

```
Declare
 v table ddmtabletype;
begin
-- first procedure call
  dummy_proc_table2(
                      in int => 12,
                      o_int => :o_int,
                     o_{var} = \cdot o_{var},
                      v table => \overline{v} table
                     );
--second procedure call
dummy_proc_table_3(
                    in int => 12,
                    v_table => v_table
                    );
```
end;

Because dummy\_proc\_table2 is the first procedure in the block, it is masked. However, in the example above, the dummy\_proc\_table\_3 procedure is not masked.

## <span id="page-15-0"></span>Multi-Level Object/Table Types

Object types must have primitive types attributes.

You cannot use custom or user-defined Object types as attributes inside another Object definition. You cannot have a hierarchy of Object types.

For example, the following text is a command that returns unmasked data because it defines an attribute type inside an attribute and defines a function inside an attribute:

```
create or replace TYPE employee_typ AS OBJECT(
       employee id NUMBER(6)
  first name VARCHAR2(20)
 last name VARCHAR2(25)
 address address typ // Type inside type
 MEMBER FUNCTION get idno RETURN SYS REFCURSOR, // Function inside type
);
```
## Positional and Named Parameters

You cannot use both positional and named parameters in the same stored procedure call.

Stored procedure calls can contain positional parameters or named parameters, but cannot have mixed case.

For example, the following text is a call that contains named parameters:

call dummy proc  $1(v$  int=>'123', v var=>?, v ref=>?)

The following text is a call that contains positional parameters:

call dummy proc  $1(?,?,?)$ 

The calls with named and positional parameters are masked. However, the following call is not masked because it contains a mix of named and positional parameters:

call oracle lout sys 1rs 2constip(?, eid => 1000, ename => 'kannan')

## Overloaded Program Units

You can use overloaded program units that have different numbers of arguments, but you cannot use not overloaded program units that have the same number of arguments with different argument types.

For example, you can use the following package that contains overloaded functions with the same name and a different number of arguments:

```
CREATE OR REPLACE PACKAGE SP_FUN_PACKAGE IS
/* Number of arguments : 5 */
FUNCTION fun with in args pkg table(
in int number,
in_var varchar2,
in_date date,
v_ref out SYS REFCURSOR,
v<sup>-</sup>ref2 out SYS REFCURSOR)
RETURN pkg_table_type PIPELINED;
/* Number of arguments : 4 */
FUNCTION fun_with_in_args_pkg_table(
in int number,
in<sup>-</sup>int1 number,
in var varchar2,
in_date date,
v_ref out SYS_REFCURSOR)
RETURN pkg table type PIPELINED;
END;
```
However, you cannot use the following package, which contains overloaded functions with the same name and same number of arguments:

CREATE OR REPLACE PACKAGE SP\_FUN\_PACKAGE IS /\* Number of arguments : 4 \*/ FUNCTION fun\_with\_in\_args\_pkg\_table(  $\text{in\_int number}$ , in\_var varchar2, in\_date date, v\_ref out SYS\_REFCURSOR) RETURN pkg\_table\_type PIPELINED; /\* Number of arguments : 4 \*/

FUNCTION fun\_with\_in\_args\_pkg\_table( in int number, in\_int1 number, in\_var varchar2, v ref out SYS REFCURSOR) RETURN pkg\_table\_type PIPELINED; END;

# <span id="page-17-0"></span> $CHAPTER$  3

# Stored Procedure Accelerator Setup

This chapter includes the following topics:

- **•** Stored Procedure Accelerator Setup Overview, 18
- **•** Step 1. Verify [Requirements,](#page-18-0) 19
- **•** Step 2. Grant Dynamic Data Masking [Administrator](#page-18-0) Privileges, 19
- **•** Step 3. Compile the Masking [Package,](#page-19-0) 20
- **•** Step 4. Grant [Temporary](#page-19-0) Schema Privileges, 20
- **•** Step 5. Create a Decision Making [Function,](#page-19-0) 20
- **•** Step 6. Create the Clean Up [Procedure,](#page-20-0) 21
- **•** Step 7. Create a Database [Connection,](#page-21-0) 22
- **•** Step 8. Create a [Connection](#page-22-0) Rule, 23
- **•** Step 9. Import the [Security](#page-23-0) Rule Sets, 24
- **•** Step 10. Define [Masking](#page-28-0) Rules, 29

# Stored Procedure Accelerator Setup Overview

Set up the Stored Procedure Accelerator for Oracle to mask stored procedure and user-defined table function result sets in an Oracle database.

To set up the accelerator, perform the following tasks:

- 1. Verify the setup requirements.
- 2. Create the Dynamic Data Masking administrator and grant privileges to the administrator.
- 3. Compile the DDM\_MASKING\_SP package and create the temporary schema.
- 4. Grant privileges to the temporary schema.
- 5. Optionally, create a decision making function.
- 6. Create the clean up procedure and schedule the clean up procedure job.
- 7. Create an Oracle database connection.
- 8. Create a connection rule.
- 9. Import the accelerator security rule sets and configure the rules.

<span id="page-18-0"></span>10. Define masking rules for stored procedures and user-defined table functions.

# Step 1. Verify Requirements

Verify the following requirements before you use the Stored Procedure Accelerator for Oracle:

- **•** You must have Dynamic Data Masking version 9.8.0 or later installed.
- **•** You must have an Oracle database that contains stored procedures or user-defined table functions. If the database does not contain a stored procedure, you can set up the accelerator and create rules, but the rules will not return a match and will not mask data.

# Step 2. Grant Dynamic Data Masking Administrator Privileges

Create the Dynamic Data Masking administrator and grant the required privileges.

Grant the following privileges to allow Dynamic Data Masking impersonation on the database:

- **•** CREATE USER <DDMADMIN> IDENTIFIED BY <XXXX>
- **•** ALTER USER <DDMADMIN> QUOTA UNLIMITED ON USERS
- **•** GRANT BECOME USER TO <DDMADMIN>
- **•** GRANT CREATE SESSION TO <DDMADMIN>
- **•** GRANT ALTER SESSION TO <DDMADMIN>
- **•** GRANT SELECT ANY TABLE TO <DDMADMIN>
- **•** GRANT SELECT ANY DICTIONARY TO <DDMADMIN>
- **•** GRANT EXECUTE ANY PROCEDURE TO <DDMADMIN>

Grant the following privileges to the Dynamic Data Masking administrator to use the Stored Procedure Accelerator for Oracle:

- **•** GRANT CREATE ANY PROCEDURE TO <DDMADMIN>
- **•** GRANT DROP ANY PROCEDURE TO <DDMADMIN>
- **•** GRANT EXECUTE ANY TYPE TO <DDMADMIN>
- **•** GRANT SELECT\_CATALOG\_ROLE TO <DDMADMIN>
- **•** GRANT GRANT ANY OBJECT PRIVILEGE TO <DDMADMIN>
- **•** GRANT CREATE ANY TABLE TO <DDMADMIN>
- **•** GRANT DROP ANY TABLE TO <DDMADMIN>
- **•** GRANT INSERT ANY TABLE TO <DDMADMIN>

# <span id="page-19-0"></span>Step 3. Compile the Masking Package

Compile the masking package in the DDMADMIN schema to enable stored procedure masking.

You can find the masking package in the following location:

<Dynamic Data Masking istallation>\Accelerators\StoredProcedureMasking\sql\Oracle

The masking package consists of the following files:

- **•** DDM\_MASKING\_SP\_BODY.sql
- **•** DDM\_MASKING\_SP\_SPEC.sql

The masking package performs the following actions:

- **•** Retrieves result set metadata.
- **•** Verifies whether to mask the result set.
- **•** Creates and populates the global temporary tables in the temporary schema.
- **•** Creates masked select statements in the temporary tables.

## Compiling the Masking Package

Compile the masking package and create a temporary schema in the DDMADMIN schema.

- 1. To create the masking package, run the following script: DDM\_MASKING\_SP\_SPEC.sql
- 2. To create the body of the package, run the following script: DDM\_MASKING\_SP\_BODY.sql
- 3. To create a PUBLIC synonym for the masking package, run the following commands:
	- **•** CREATE PUBLIC SYNONYM DDM\_MASKING\_SP FOR <DDMAMDIN>.DDM\_MASKING\_SP
	- **•** GRANT EXECUTE ON DDM\_MASKING\_SP TO PUBLIC

# Step 4. Grant Temporary Schema Privileges

Grant the following privileges to the temporary schema:

- **•** GRANT EXECUTE ON DDMADMIN.DDM\_MASKING\_SP To <TEMP SCHEMA>
- **•** GRANT CREATE SESSION TO <TEMP\_SCHEMA>

# Step 5. Create a Decision Making Function

Optionally, create a decision making function if you want to use the MATCH\_FUNCTION and MATCH\_FUNCTION\_PARAMS symbols.

You can define additional symbols in the DefMaskRSSym security rule that use a PL/SQL function to determine whether to mask the stored procedure. If you want to use the MATCH\_FUNCTION and MATCH\_FUNCTION\_PARAMS symbols, you must create a PL/SQL function that returns 0 or 1. If the function <span id="page-20-0"></span>returns 1, Dynamic Data Masking masks the stored procedure. If the function returns 0, Dynamic Data Masking does not mask the stored procedure.

# Step 6. Create the Clean Up Procedure

To conserve space in the database, use the template for job creation to create an Oracle job that runs periodically.

Dynamic Data Masking creates tables and temporary stored procedures in the temporary schema. The tables are global temporary tables and do not contain data. If you do not run the clean up procedure, you must manually drop the tables and stored procedures in the temporary schema.

## Step 6. Create the Clean Up Procedure

To conserve space in the database, use the template for job creation to create an Oracle job that runs periodically.

Dynamic Data Masking creates tables and temporary stored procedures in the temporary schema. The tables are global temporary tables and do not contain data. If you do not run the clean up procedure, you must manually drop the tables and stored procedures in the temporary schema.

## Creating the Clean Up Procedure Job

Enter a short description of the task here (optional).

1. Open the following file in Notepad:

```
<Dynamic Data Masking installation>\Accelerators\StoredProcedureMasking\sql\Oracle
\CLEAN_TEMP_OBJECTS_JOB_CREATION_TEMPLATE.sql
```
- 2. Use SQL Developer to log in to the database as an administrator.
- 3. Paste the text of the CLEAN\_TEMP\_OBJECTS\_JOB\_CREATION\_TEMPLATE.sql file into the SQL Worksheet.
- 4. Search the text for the following keywords and edit the property values based on the user and client requirements:

#### **<SchemaName\_where\_package\_is\_created>**

The name of the schema in which you created the DDM\_MASKING\_SP package.

**<seconds>**

The value of the CLEANUP\_TEMP\_OBJECTS procedure created\_before\_seconds argument.

#### **<schema\_name>**

The name of the temporary schema where the accelerator creates the temporary objects.

- 5. Run the script.
- 6. Use the following SQL command to verify that the job was created successfully:

select \* from ALL SCHEDULER JOBS

The following text is an example execution script with the edited keyword values in bold:

```
BEGIN
    - create ddm clean-up job
   DBMS_SCHEDULER.CREATE_JOB (
      job_name => 'clean_ddm_temp_object',
      job_type => 'STORED_PROCEDURE',
```

```
job action => 'DDMADMIN.DDM_MASKING_SP.CLEANUP_TEMP_OBJECTS',
                number of arguments => 2,
       start date \Rightarrow sysdate + 10/(24*60*60), -- start after 10 seconds
       repeat interval => 'FREQ=HOURLY;BYMINUTE=0',
       end date \Rightarrow null,
       comments => 'DDM Temporary Object Clean-Up');
   -- setting job arguments
   DBMS_SCHEDULER.SET_JOB_ARGUMENT_VALUE (
    job_name => 'clean_ddm_temp_object',
    argument position \Rightarrow 1,
    argument_value => '300'); -- delete TEMP-OBJECTS created before 300 seconds
from JOB-Execution time.
   DBMS_SCHEDULER.SET_JOB_ARGUMENT_VALUE (
    job_name => 'clean_ddm_temp_object',|
    argument position \Rightarrow 2,
    argument value \hspace{1cm} \Rightarrow \hspace{1cm} \texttt{IDMTEMPDB}'); -- schema name of DDM Temporary Schema (IN
CAPs) from where to delete the temporary objects
      -- enable ddm clean-up job
   DBMS SCHEDULER.ENABLE('clean ddm temp object');
END;
```
# Step 7. Create a Database Connection

Add the Dynamic Data Masking service for Oracle in the Management Console and connect to the database.

- 1. Log in to the Dynamic Data Masking Management Console.
- 2. Select the Dynamic Data Masking Server in the Management Console tree and click **Tree** > **Add DDM Services**.

The **Add DDM Services** window appears.

3. Select DDM for Oracle and click **OK.** 

The DDM for Oracle node appears in the Management Console tree.

4. Select the Management Console tree root node and click **Tree** > **Add Database**.

The **Add Database** window appears.

5. Select the Oracle database type and configure the following database connection parameters:

#### **DDM Database Name**

Logical name defined for the target database.

#### **Instance name**

Instance name for the target database.

#### **Listener Address**

Server host name or TCP/IP address for the target database.

#### **Listener Port**

TCP/IP listener port for the target database.

#### **Service Name**

Service name for the target database. Dynamic Data Masking determines the target database based on the service name or SID in the client connection request.

#### <span id="page-22-0"></span>**DBA Username**

User name for the database user account to log in to the Oracle database.

#### **DBA Password**

Password for the database user.

- 6. Click **Test Connection** and verify that Dynamic Data Masking is connected to the database.
- 7. Click **OK**.

The database node appears in the Management Console tree.

# Step 8. Create a Connection Rule

Create a connection rule that directs SQL requests to the StoredProcTmpl rule set.

1. Select the Dynamic Data Masking service node for Oracle that you created in the Management Console tree and click **Tree** > **Connection Rules**.

The **Rule Editor** opens.

- 2. In the **Rule Editor**, select the DDM for Oracle node in the tree and select **Action** > **Append Rule**. The **Append Rule** window opens.
- 3. In the **Append Rule** window, configure the following parameters:

#### **Rule Name**

Enter the name of the connection rule.

#### **Rule Matcher**

Select the Current Target Database matcher.

#### **Database**

Enter the name of the Oracle database.

#### **Rule Action**

Select the Use Rule Set action. The Use Rule Set action sends the request to a security rule set.

#### **Rule Set Name**

Enter the name of the rule set that you want to direct the request to. To use the template rule set, enter StoredProcTmpl.

The rule set name that you enter is the name of the rule set that contains the Define Symbol and Java Action security rules. If you want to use the HR example rule set, enter HRStoredProcRS. If you want to create your own rule set, enter the name of the rule set that you create.

#### **Processing Action**

Select the Continue processing action.

The following image shows the connection rule:

<span id="page-23-0"></span>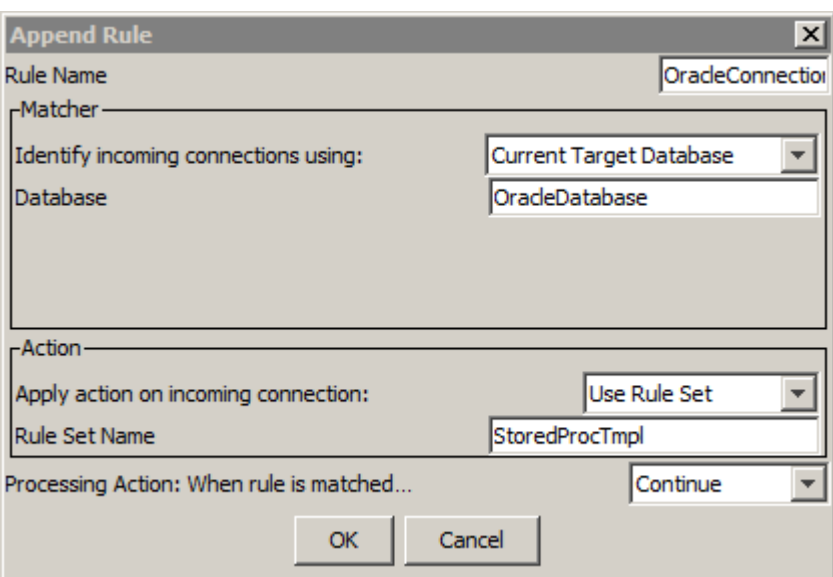

4. Click **OK**.

The rule appears in the **Rule Editor**.

- 5. Select **File** > **Update Rules** to save the connection rule.
- 6. Select **File** > **Exit** to close the **Rule Editor**.

# Step 9. Import the Security Rule Sets

Import the security rule sets and configure the rules to mask stored procedures and user-defined table functions.

You can import the security rule set templates and alter them based on the stored procedures and userdefined table functions in the database. You can import the HR rule sets to use as an example.

When you import the rule set that contains the masking rules, you must alter the rules based on the columns that the stored procedure or user-defined table function accesses. Create a separate security rule in the rule set for each stored procedure or user-defined table function.

## Importing the StoredProc Rule Set

Import the StoredProcTmpl security rule set into the Management Console.

- 1. Select the Management Console tree root node and click **Tree** > **Add Rule Set**. The **Add Rule Set** window opens.
- 2. Enter StoredProcTmpl as the rule set name and click **OK**.

The StoredProcTmpl rule set node appears in the Management Console tree.

**Note:** If you want to use the HR example rule sets and you directed the connection rule to the HRStoredProcRS rule set, you must enter HRStoredProcRS as the rule set name.

- <span id="page-24-0"></span>3. Select the StoredProcTmpl node and click **Tree** > **Security Rule Set**. The **Rule Editor** opens.
- 4. In the **Rule Editor**, click **Action** > **Import**. The **Import** window opens.
- 5. Navigate to the following directory:

<Dynamic Data Masking installation>\Accelerators\StoredProcedureMasking\rules\Oracle

6. Select the Oracle\_StoredProcRSTmpl.xml file and click **Import**.

The MatchProcNamesFolder rule folder appears in the **Rule Editor**.

**Note:** If you want to use the HR example rule sets, select the Oracle\_HRStoredProcRS.xml file.

7. Expand the MatchProcNamesFolder rule folder to view the DefMaskRSSym and MaskProcs rules. The following image shows the security rule set rules:

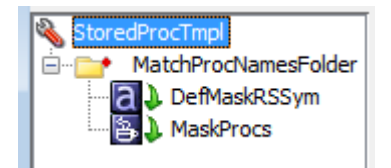

8. Click **File** > **Update Rules** to save the security rules.

## Configuring the StoredProc Rules

Configure the StoredProc rules in the **Rule Editor**.

1. Select the MatchProcNamesFolder rule and click **Action** > **Edit**.

The **Edit Rule** window opens.

2. The Text field of the matcher contains a template that you can use to enter the stored procedure names. Replace "proc name 1," "proc name 2," and "proc name 3" with stored procedure or user-defined table function names.

For example, you might enter the following text in the Text field:

.\*Proc\_Dept\_Emp.\*|.\*Func\_Job\_Location.\*

The following image shows the MatchProcsNamesFolder rule matcher parameters:

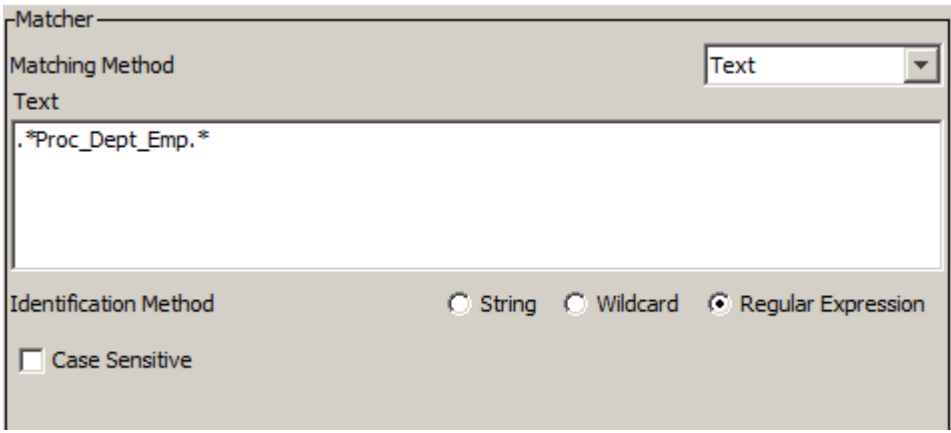

3. Click **OK**.

The **Rule Editor** closes.

- 4. Click **File** > **Update Rules** to save the security rule.
- 5. Select the DefMaskRSSym rule and click **Action** > **Edit**.

The **Edit Rule** window opens.

6. Create the following symbols:

#### **ExplicitRuleSet**

In the **Symbol Name** field, enter ExplicitRuleSet. In the **Symbol Value** field, enter the name of the rule set that contains the masking rules. For the template rule sets, enter StoredProcMasksTmpl. If you want to use the HR example rule set, enter HRStoredProcMasksRS. In the Keep Per Session field, enter No.

#### **ORACLE\_DDM\_TEMPDB**

In the **Symbol Name** field, enter ORACLE\_DDM\_TEMPDB. In the **Symbol Value** field, enter the name of the Oracle database schema where Dynamic Data Masking will create the temporary objects. In the Keep Per Session field, enter No.

The following image shows the DefMaskRSSym rule action properties:

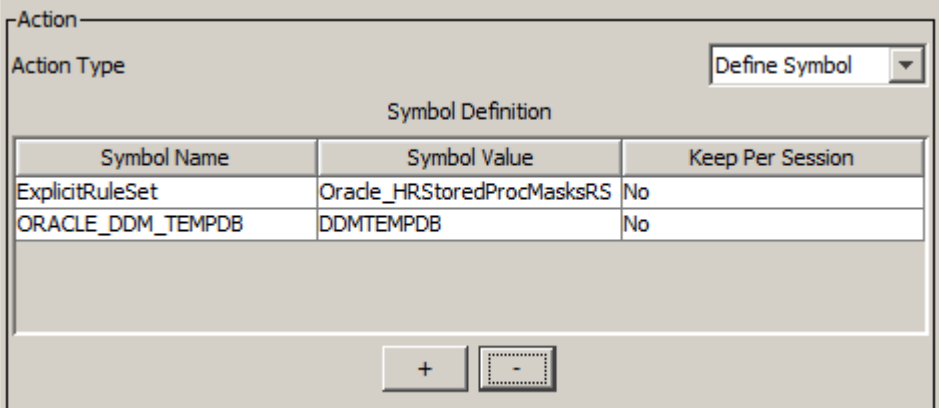

7. Optionally, if you have a function that you want to use to determine whether to mask the stored procedure, create the following additional symbols:

#### **MATCH\_FUNCTION**

In the **Symbol Name** field, enter MATCH\_FUNCTION. In the **Symbol Value** field, enter the fully qualified name of the PL/SQL decision making function. The function must return 0 or 1. If the function returns 1, Dynamic Data Masking masks the stored procedure. If the function returns 0, Dynamic Data Masking does not mask the stored procedure.

#### **MATCH\_FUNCTION\_PARAMS**

In the **Symbol Name** field, enter MATCH\_FUNCTION\_PARAMS. In the **Symbol Value** field, enter the number of arguments in the original stored procedure that you want to pass to the decision making function. The count starts from the first argument.

The following image shows the DefMaskRSSym rule action with the additional symbols:

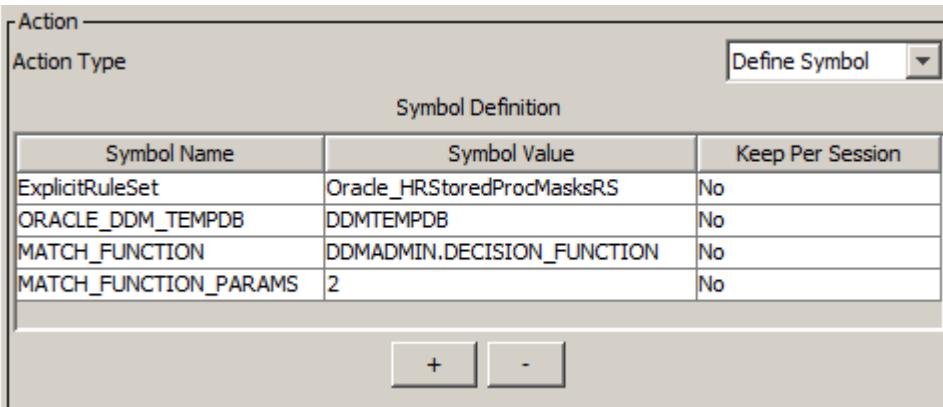

8. Click **OK**.

The **Rule Editor** closes.

- 9. Click **File** > **Update Rules** to save the security rule.
- 10. Select the MaskProcs rule and click **Action** > **Edit**.

The **Edit Rule** window opens.

11. In the rule action Class Path field, enter the file path of the stored procedure accelerator .jar files, separated by a semicolon (;).

You can find the .jar files in the following directory:

<Dynamic Data Masking installation>\Accelerators\StoredProcedureMasking\lib

For example, you might enter:

```
C:\Program Files\Informatica\DDM\Accelerators\StoredProcedureMasking\lib
\StoredProcedureMasking.jar;C:\Program Files\Informatica\DDM\Accelerators
\StoredProcedureMasking\lib\MultipleStatementMasking.jar
```
**Note:** The Class Name must be ProcMaskerOracle.

12. Click **OK**.

The **Rule Editor** closes.

- 13. Click **File** > **Update Rules** to save the security rules.
- 14. Click **File** > **Exit** to close the **Rule Editor**.

## <span id="page-27-0"></span>Importing the StoredProcMasks Rule Set

Import the StoredProcMasks masking rule set into the Management Console.

- 1. Select the Management Console tree root node and click **Tree** > **Add Rule Set**. The **Add Rule Set** window opens.
- 2. Enter StoredProcMasksTmpl as the rule set name and click **OK**. The StoredProcMasksTmpl rule set node appears in the Management Console tree. **Note:** If you want to use the HR example rule sets, enter HRStoredProcMasksRS as the rule set name.
- 3. Select the StoredProcMasksTmpl node and click **Tree** > **Security Rule Set**. The **Rule Editor** opens.
- 4. In the **Rule Editor**, click **Action** > **Import**.

The **Import** window opens.

- 5. Navigate to the following directory: <Dynamic Data Masking installation>\Accelerators\StoredProcedureMasking\rules\Oracle
- 6. Select the Oracle\_StoredProcMasksRSTmpl.xml file and click **Import**.

The ProcMasks1 rule appears in the **Rule Editor**.

**Note:** If you want to use the HR example rules, select the Oracle\_HRStoredProcMasksRS.xml file.

7. Click **File** > **Update Rules** to save the security rules.

## Configuring the StoredProcMasks Rule

Configure the StoredProcMasks rule in the Rule Editor.

1. Select the ProcMasks1 rule and click **Action** > **Edit**.

The **Edit Rule** window opens.

2. Edit the rule properties based on the stored procedure that you want to mask. For example, the HR rule set has a MaskProcDeptEmp rule with masking functions defined for each column.

The following image shows the rule action parameters in the HR MaskProcDeptEmp example rule:

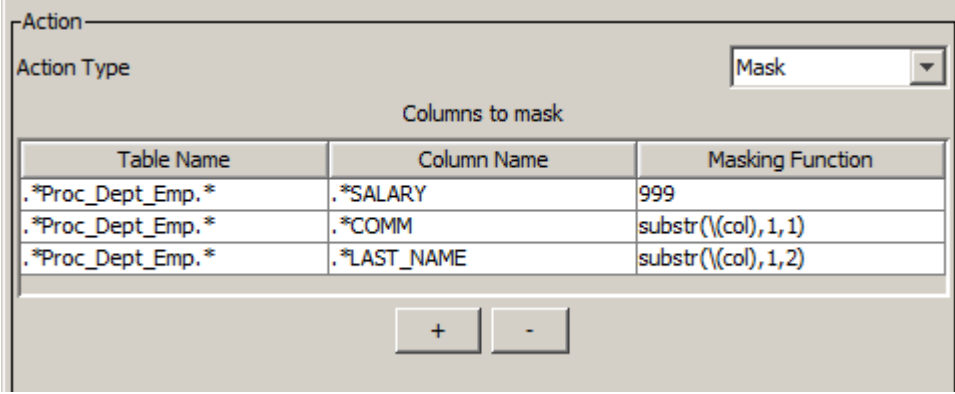

3. Click **OK**.

The **Rule Editor** closes.

4. Click **File** > **Update Rules** to save the security rules.

<span id="page-28-0"></span>5. Click **File** > **Exit** to close the **Rule Editor**.

# Step 10. Define Masking Rules

Define masking rules for each stored procedure and user-defined table function.

For each stored procedure and user-defined table function in the database, create a masking rule in the StoredProcMasks rule set. In the rule, you can add a row in the Mask rule action for each column that the stored procedure or user-defined table function outputs. For information about masking rules, see the *Dynamic Data Masking User Guide*.

# <span id="page-29-0"></span> $CHAPTER$  4

# Stored Procedure Accelerator Rules

This chapter includes the following topics:

- **•** Stored Procedure Accelerator Rules Overview, 30
- **•** Connection Rule, 30
- **•** [StoredProc](#page-30-0) Rule Set, 31
- **•** [StoredProcMasks](#page-32-0) Rule Set, 33

# Stored Procedure Accelerator Rules Overview

The Stored Procedure Accelerator for Oracle contains template rules and sample rules that you can edit or copy to create rules based on the stored procedures and user-defined table functions in the database.

To use the accelerator, you must create a connection rule and two rule sets. The connection rule directs requests to the first rule set. The first rule set contains rules to set up the accelerator. The second rule set contains masking rules. You can import the accelerator rule sets and configure the rules based on the stored routines in the database.

You can find the .xml files that contain the accelerator rule sets in the following location:

<Dynamic Data Masking installation>\Accelerators\StoredProcedureMasking\rules\Oracle

The Oracle\_StoredPRocMasksRSTmpl.xml and Oracle\_StoredProcRSTmpl.xml files contain the template rule sets. You can import the template rule sets and configure the rules to mask stored procedures and userdefined table functions.

The Oracle\_HRStoredProcRS.xml and Oracle\_HRStoredPRocMasksRS.xml files contain the example HR rule sets. You can view the example rules to see how a complete rule set looks.

# Connection Rule

A Dynamic Data Masking connection rule directs the SQL request to the StoredProcTmpl security rule set.

You must create a connection rule in the Dynamic Data Masking Management Console to use the accelerator. Configure the connection rule to identify the incoming connection. For example, you can identify the incoming connection by the database type. Select the Use Rule Set action and define the StoredProcTmpl <span id="page-30-0"></span>rule set name or the name of the rule set that you create that contains the accelerator setup rules. Select the Stop if Applied processing action. If the client makes a request to the database, the Rule Engine applies the rule set.

# StoredProc Rule Set

The StoredProc rule set contains three rules that identify requests, define the ExplicitRuleSet and ORACLE\_DDM\_TEMPDB symbols, and call the accelerator .jar files.

The StoredProc template rule set is the Oracle\_StoredPRocRSTmpl.xml file in the accelerator directory. To use the template rules, create a rule set with the name StoredProcTmpl and import the rules into the rule set.

The StoredProc example HR rule set is the Oracle\_HRStoredProcRS.xml file in the accelerator directory. To use the example rules, create a rule set with the name HRStoredProcRS and import the rules into the rule set.

You can also create a rule set with any name and create rules in the rule set based on the template rules and example rules.

## MatchProcNamesFolder Rule

The MatchProcNamesFolder rule identifies requests that call stored procedures and user-defined table functions and directs them through the rule set.

The first rule in the StoredProc rule set is the MatchProcNamesFolder rule. The rule identifies requests to restrict the number of requests that go through the masking rules, which improves performance. The database might have stored procedures and user-defined table functions that you do not want Dynamic Data Masking to affect the results of, such as maintenance stored procedures. Configure the MatchProcNamesFolder rule so that those stored procedures are not a match for the rule.

You can use any matcher to identify incoming requests that call stored procedures or user-defined table functions. For example, if the names of the stored procedures in the database begin with Proc\_, you can use a regular expression to identify requests that contain Proc\_.

The MatchProcNamesFolder has the following parameters: **Rule Name**

The rule name is MatchProcNamesFolder.

#### **Matcher**

The rule uses the Text matcher. You can change the matcher based on how you want to identify stored procedures.

#### **Text**

You can use regular expressions in the Text parameter to identify stored procedures.

#### **Rule Action**

The rule uses the Folder action. The Folder action creates a rule folder.

#### **Processing Action**

The rule uses the Stop if Matched action.

## <span id="page-31-0"></span>DefMaskRSSym Rule

The DefMaskRSSym rule defines the ExplicitRuleSet and ORACLE\_DDM\_TEMPDB symbols and directs the request to the masking rule set.

The DefMaskRSSym rule uses the Define Symbol action to define the ExplicitRuleSet and ORACLE\_DDM\_TEMPDB symbol values.

The symbol value of the ExplicitRuleSet symbol is the name of the rule set that contains the masking rules. For the template rules, you can enter StoredProcMasksTmpl. If you want to use the HR example rule sets, enter HRStoredProcMasksRS.

The DefMaskRSSym rule has the following properties: **Name**

The name of the rule is DefMaskRSSym.

#### **Matcher**

The rule uses the Any matcher.

#### **Rule Action**

The rule uses the Define Symbol rule action. Do not change the rule action. The Define Symbol rule action creates the following symbols:

- **•** ExplicitRuleSet. The symbol name is ExplicitRuleSet. Do not change the symbol name. The symbol value is the name of the rule set that contains the masking rules. The Keep Per Session value is No.
- **•** ORACLE\_DDM\_TEMPDB. The symbol name is ORACLE\_DDM\_TEMPDB. Do not change the symbol name. The symbol value is the name of the schema where Dynamic Data Masking stores the temporary objects in the Oracle database. The Keep Per Session value is No.

#### **Processing Action**

The rule uses the Continue processing action to direct the request to the next rule in the rule set.

Optionally, you can define MATCH\_FUNCTION and MATCH\_FUNCTION\_PARAMS symbols in the DefMaskRSSym rule.

## MaskProcs Rule

The MaskProcs rule specifies the location of the stored procedure accelerator .jar files.

The MaskProcs rule uses the Any matcher so that the rule applies to all requests. It uses the Java Action rule action to identify the Stored Procedure .jar files. The Class Name must be ProcMaskerOracle.

The MaskProcs rule has the following parameters:

#### **Name**

The name of the rule is MaskProcs.

#### **Matcher**

The rule uses the Any matcher so that the rule applies to all requests.

#### **Rule Action**

The rule uses the Java Action rule action. Do not change the rule action.

#### **Class Path**

Enter the file paths of the accelerator .jar files, separated by a semicolon (;). You can find the .jar files in the following location:

<Dynamic Data Masking installation>\Accelerators\StoredProcedureMasking\lib

#### <span id="page-32-0"></span>For example, you might enter:

```
C:\Program Files\Informatica\DDM\Accelerators\StoredProcedureMasking\lib
\StoredProcedureMasking.jar;C:\Program Files\Informatica\DDM\Accelerators
\StoredProcedureMasking\lib\MultipleStatementMasking.jar
```
#### **Class Name**

The class name is ProcMaskerOracle. Do not change the class name.

#### **Processing Action**

The rule uses the Continue processing action.

# StoredProcMasks Rule Set

The StoredProcMasks rule set contains masking rules for stored procedures.

You can add as many masking rules to the StoredProcMasks rule set as required. You must create a separate rule for each stored procedure and user-defined table function. The predefined rule set contains a rule that shows you how to mask a stored procedure.

The StoredProcMasks template rule set is the Oracle\_StoredPRocMasksRSTmpl.xml file in the accelerator directory. To use the template rule, create a rule set with the name StoredProcMasksTmpl and import the rules into the rule set.

The StoredProcMasks example HR rule set is the Oracle\_HRStoredProcRS.xml file in the accelerator directory. To use the example rule, create a rule set with the name HRStoredProcMasksRS and import the rules into the rule set.

You can also create a rule set with any name and create masking rules in the rule set based on the template rules and example rules.

**Note:** You must identify the StoredProcMasks rule set name in the DefMaskRSSym rule when you define the symbol value. If you change the name of the StoredProcMasks rule set, update the Value field in the DefMaskRSSym rule.

## ProcMasks1 Rule

The ProcMasks1 rule masks a stored procedure.

You can configure the ProcMasks1 rule to mask a stored procedure. Add a row in the rule action for each column that the procedure outputs. Create a rule for each stored procedure.

The ProcMasks1 rule has the following values:

#### **Name**

The name of the rule is ProcMasks1. You can change the name of the rule based on the name of the stored procedure.

#### **Matcher**

The rule uses the Any matcher.

#### **Rule Action**

The rule uses the Mask rule action.

#### **Table Name**

Enter the name of the stored procedure, preceded and followed by .\*. For example, you might enter:

.\*Proc\_EMPLOYEE.\*

#### **Column Name**

The name of the column that you want to mask, preceded by .\*. For example, you might enter:

.\*SALARY

#### **Masking Function**

The masking function that you want to use to mask the column data.

#### **Processing Action**

The rule uses the Continue processing action.

# <span id="page-34-0"></span> $\begin{array}{c} \textsf{INDEX} \ \textsf{A} \end{array}$

accelerator components <mark>[9](#page-8-0)</mark> constraints [14](#page-13-0) example [10](#page-9-0) maintenance [14](#page-13-0) masking [11](#page-10-0) overview [9](#page-8-0) rules [30](#page-29-0) setup [18](#page-17-0)

## C

clean up procedure create [21](#page-20-0) components <mark>[9](#page-8-0)</mark> connection rule creating [23](#page-22-0) constraints blocks [15](#page-14-0) multi-level object/table types [16](#page-15-0) multiple variable definitions [14](#page-13-0) named parameters [16](#page-15-0) overloaded program units [16](#page-15-0) positional parameters [16](#page-15-0)

## D

DDM\_SP\_MASKING compiling [20](#page-19-0) DefMaskRSSym rule [32](#page-31-0)

# M

maintenance [14](#page-13-0) masking [11](#page-10-0) masking package compiling [20](#page-19-0) **MaskProcs** rule [32](#page-31-0) MatchProcNamesFolder rule [31](#page-30-0)

### P

privileges granting [19](#page-18-0) procedure clean up [21](#page-20-0) ProcMasks1 rule [33](#page-32-0)

## R

## S

set up create the clean up procedure [21](#page-20-0) setup database connection [22](#page-21-0) StoredProc rule set [24](#page-23-0) StoredProcMasks rule set [28](#page-27-0) verify requirements [19](#page-18-0) StoredProc configuring [25](#page-24-0) importing [24](#page-23-0) rule set [31](#page-30-0) StoredProcMasks configuring [28](#page-27-0) importing [28](#page-27-0) rule set [33](#page-32-0) symbols MATCH\_FUNCTION [12](#page-11-0) MATCH\_FUNCTION example [13](#page-12-0) MATCH\_FUNCTION\_PARAMS [12](#page-11-0) MATCH\_FUNCTION\_PARAMS example [13](#page-12-0)